State of New Jersey *Department of Health and Senior Services*

> Patient Safety **Reporting System**

Module 1 – Overview and Administrative Functions

- 2004 **New Jersey Patient Safety Act** (P.L. 2004, c9) was signed into law.
- Established a serious preventable adverse event reporting system including:
	- $\bullet$ Mandatory Reporting and
	- Voluntary Reporting

- Statute designed to improve patient safety in hospitals and other health care facilities.
- This new Reporting System is designed to help health care facilities submit new events and RCAs to fulfill the law's mandatory reporting requirements.

## **Course Contents:**

- I. Overview of the Patient Safety Reporting Process
- II. Accessing the System
- III. Adding/Editing Users

## Patient Safety Reporting System I.**Overview**

- 1. Submission of initial event information
	- Within 5 business days of event discovery
	- $\bullet$  Patient Safety (DHSS) receives automated notification
- 2. Patient Safety reviews the initial event

- $\bullet$ Determines if the event is reportable
- $\bullet$ Facility receives email on event determination

# Patient Safety Reporting System I. Overview – Continued

- 3. RCA submission required for reportable events
	- Within 45 days of initial event submission
	- Patient Safety receives notification when an RCA is submitted
- 4. Patient Safety reviews RCA

- Determines if reporting criteria are met
- If not initially met, Patient Safety provides feedback and facilities edit information until requirements are met

Patient Safety Reporting System II.. Accessing the System

1. Each facility will have two Facility Admin Users (Patient Safety Liaison)

to the macrophone constant of the modernies in print the industry of movement and project the modernies of the state of the state and the filler con-

2. Patient Safety will set up access for Facility Admin Users

#### Patient Safety Reporting System II.. Accessing the System - Continued

3. Facility Admin Users can assign additional

internal users

to the macrophone constant of the modernies in print the industry of movement and project the modernies of the state of the state and the filler con-

- •Access to enter/edit information
- • Point people for communications from Patient Safety
- 4. Reporting System accessible to assigned users through "myNewJersey" Network (portal) nj.gov/health/ps/report

*NOTE: all users are required to self register for access to the portal.*

### Patient Safety Reporting System II. Accessing the System - Continued

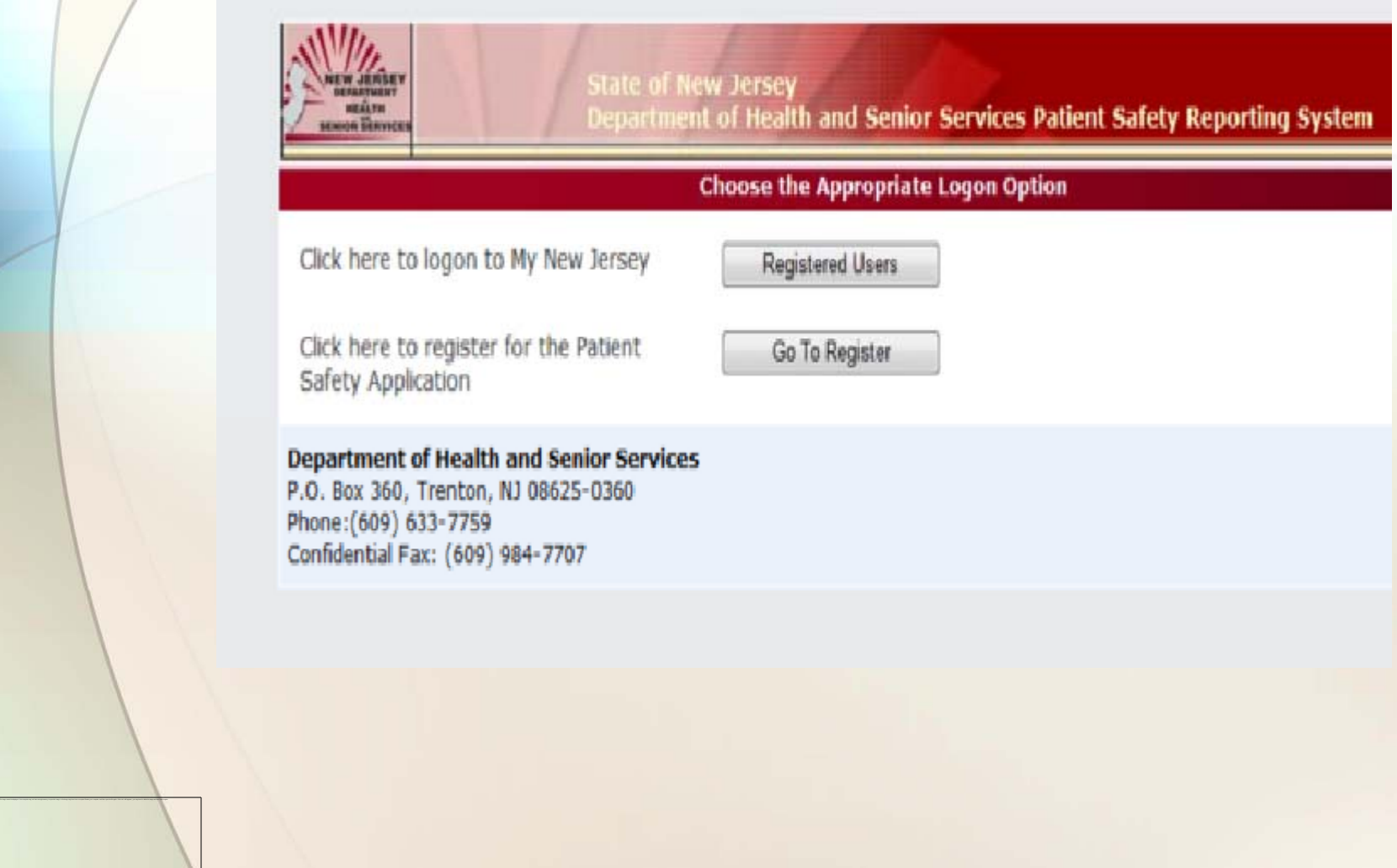

### Patient Safety Reporting System II. Accessing the System - Continued

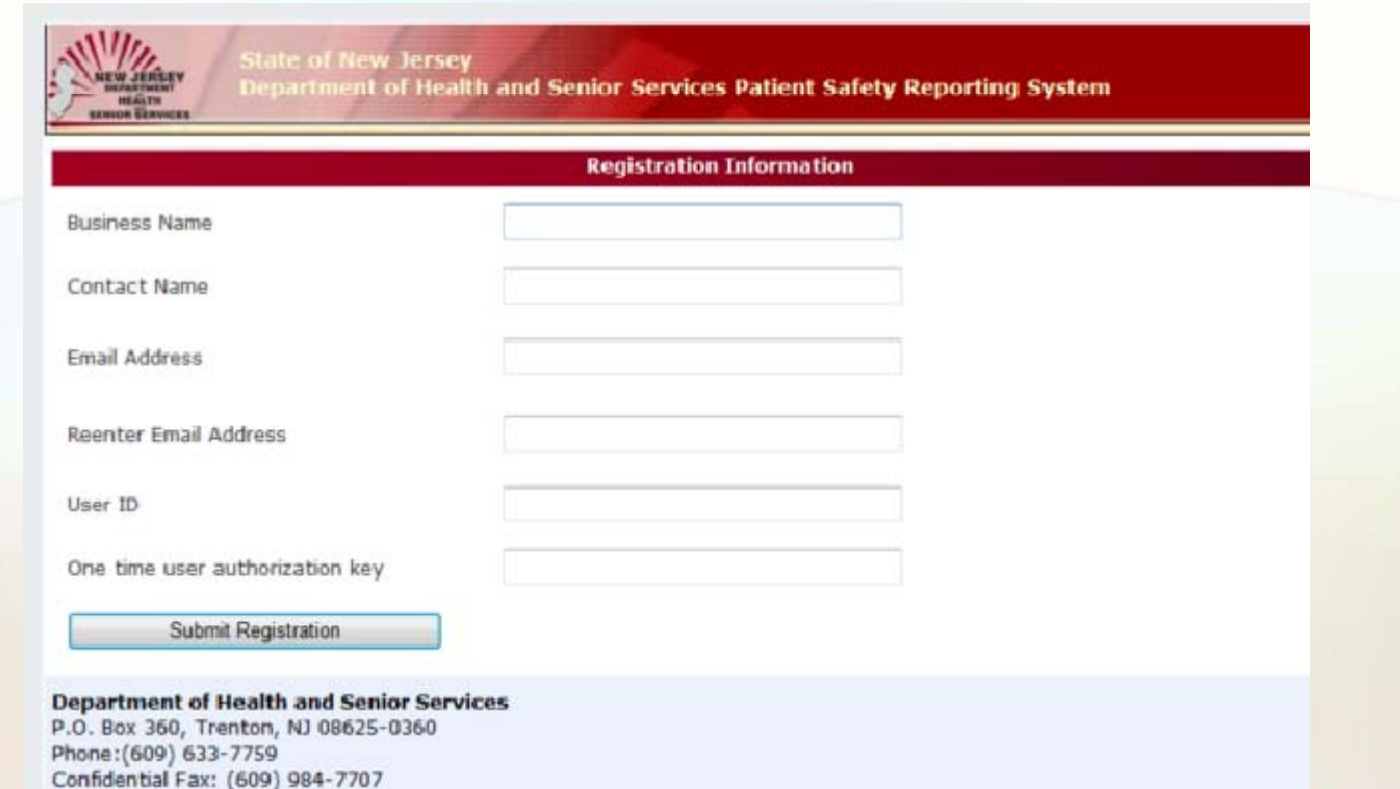

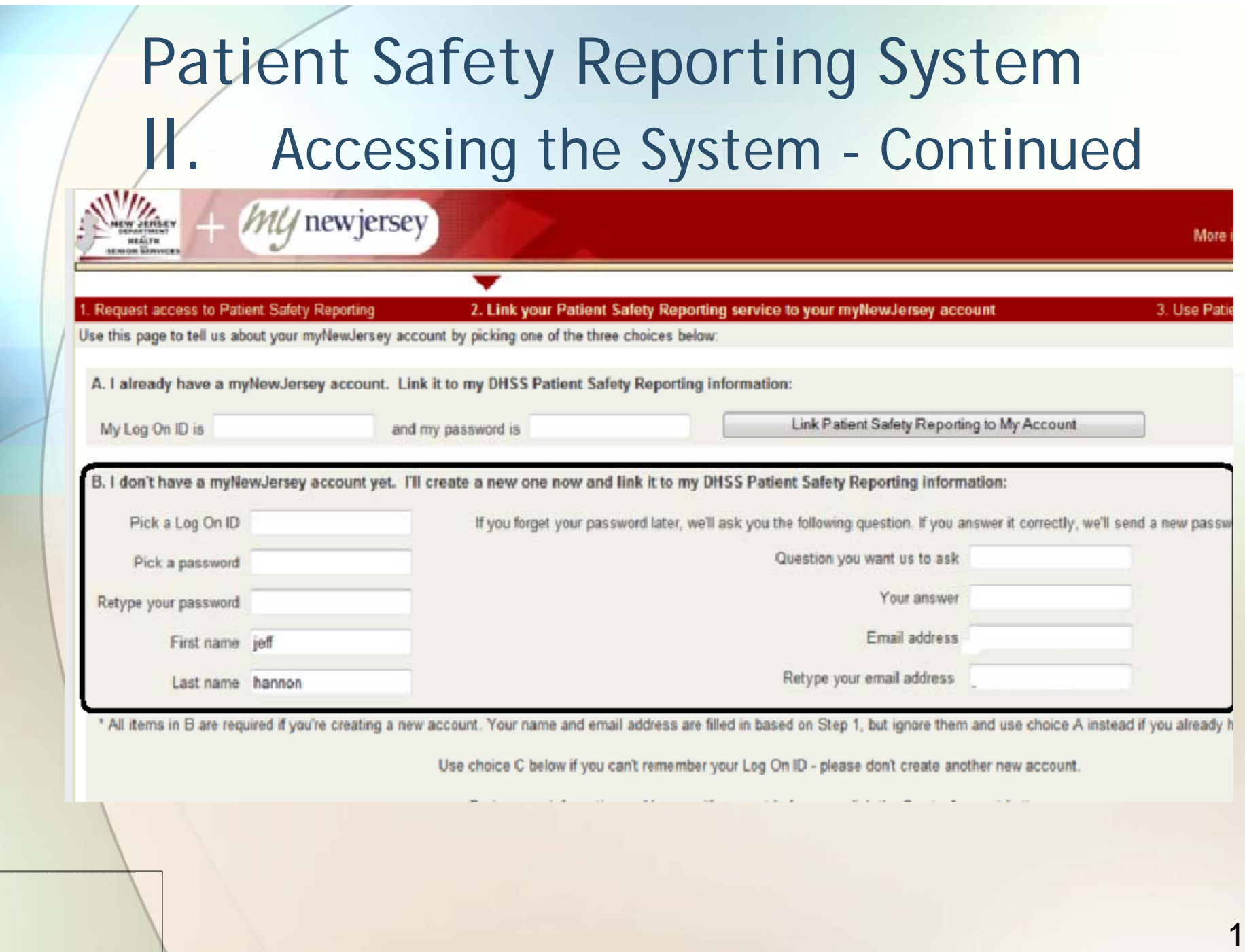

### Patient Safety Reporting System II. Accessing the System - Continued

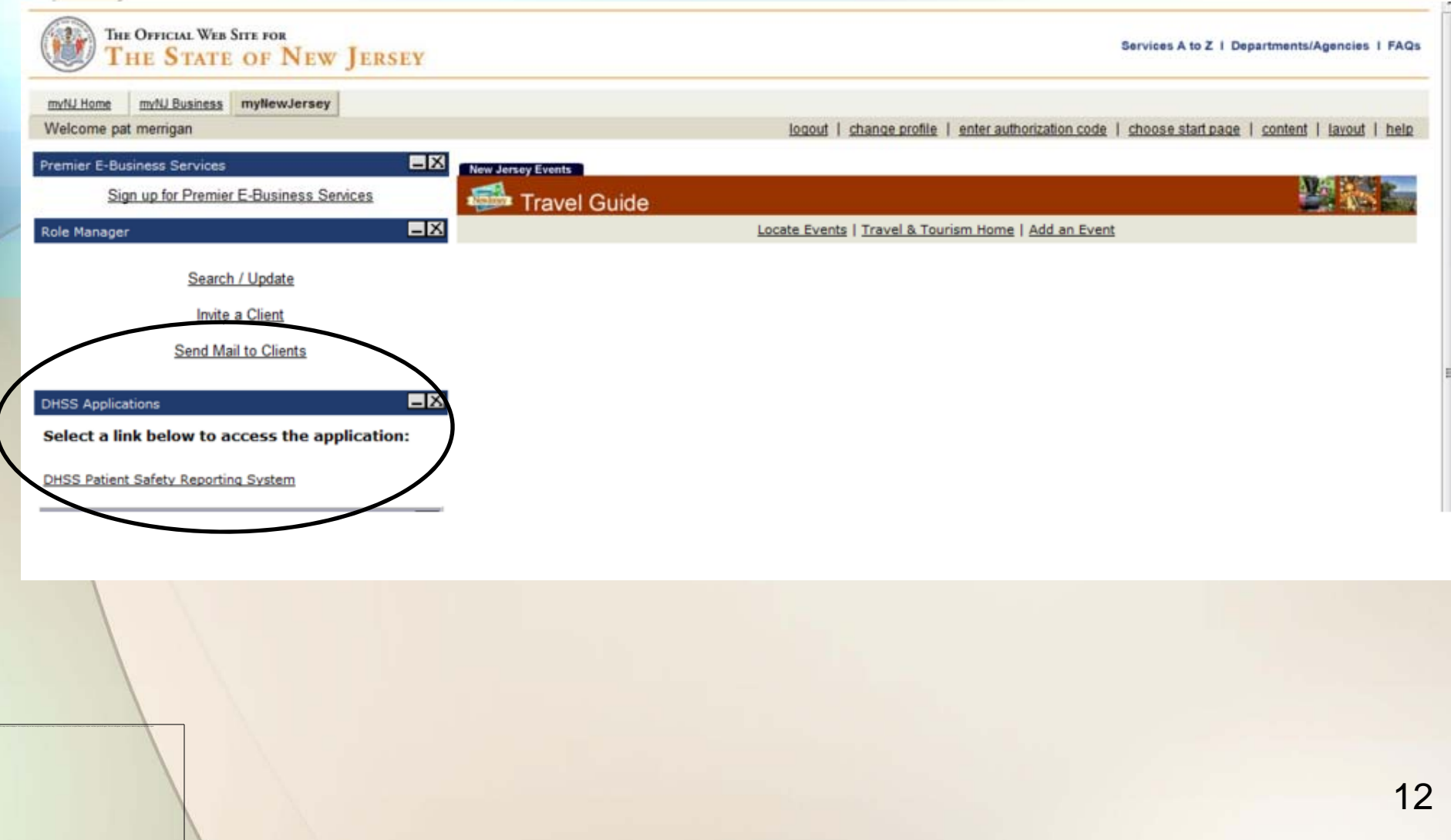

## Patient Safety Reporting System III.Adding/Editing Users

- 1. Facility Admin Users can set up new Facility Users
	- Access to enter/edit information
- 2. Add New User

- •Enter information
- Assign roles/facilities
- $\bullet$  Facility Admins responsible for maintaining additional users

#### $\Pi$  Adding/Editing Users – Continued User Maintenance Main Screen

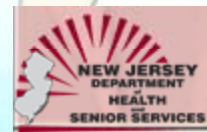

**State of New Jersey** 

Department of Health and Senior Services Patient Safety Reporting System

Logged in as: sfacility

Home

Add Event View Events Resources

#### **User**\Facility Maintenance

- . This screen is used for maintaining users and facilities
- · Create New User

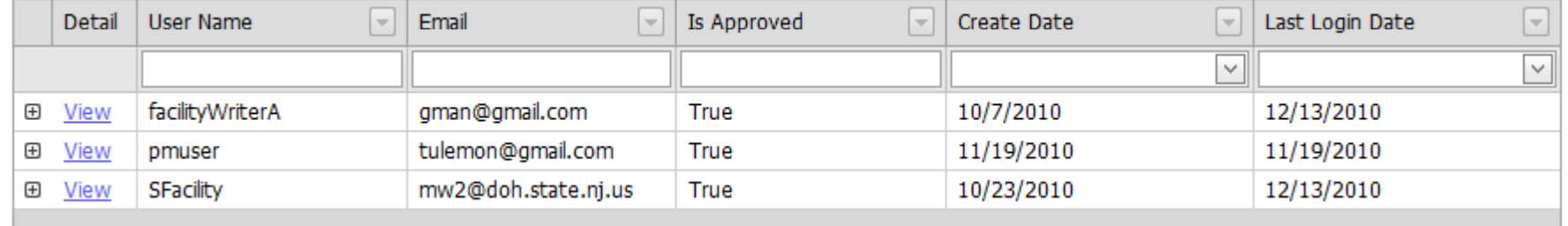

#### **Department of Health and Senior Services**

P.O. Box 360, Trenton, NJ 08625-0360 Phone: (609) 633-7759 Confidential Fax: (609) 984-7707

to the macrophone constant of the modernies in print the industry of movement and project the modernies of the state of the state and the filler con-

**User Maintenance** 

## III. Adding/Editing Users – Continued Add New User

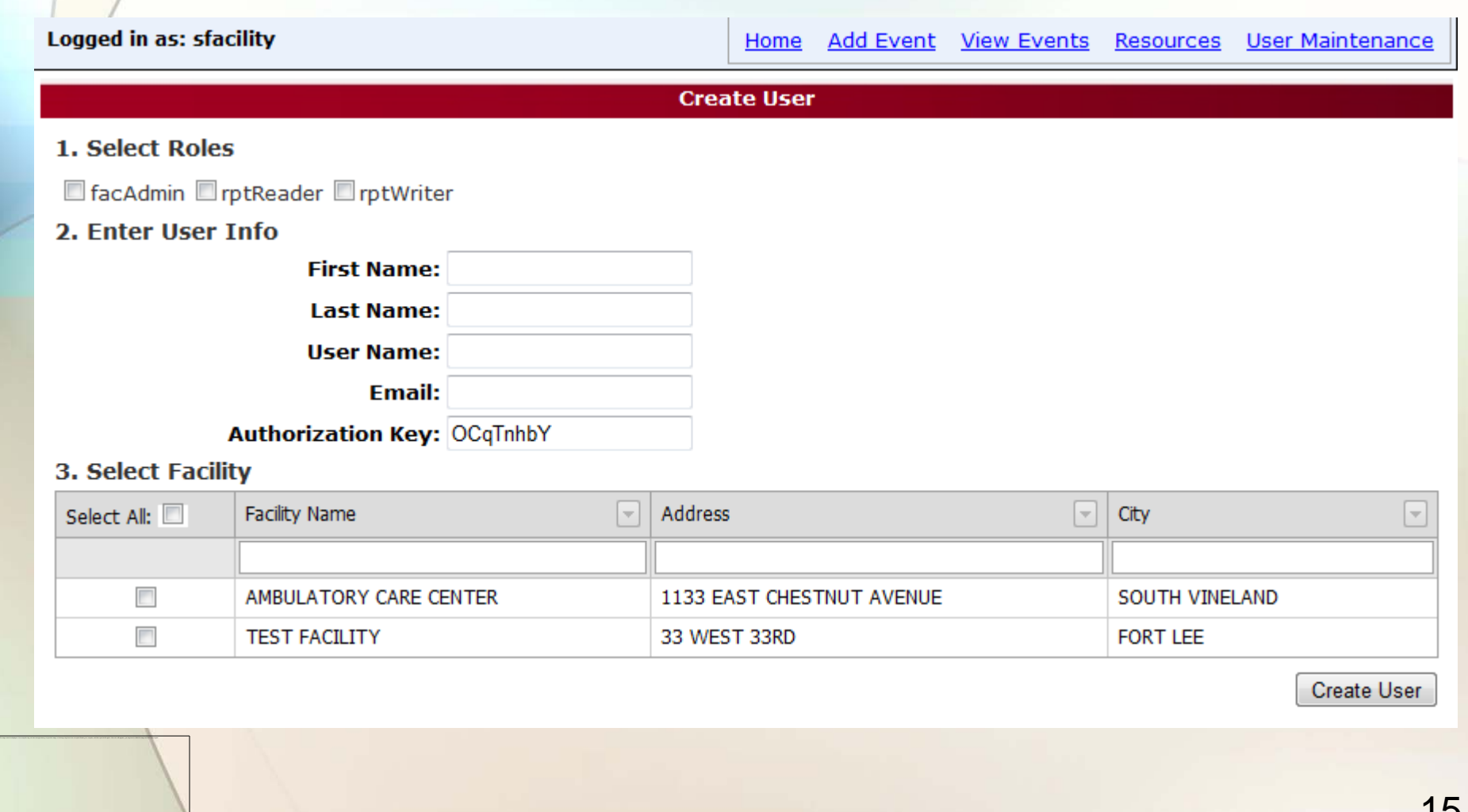

- III.. Adding/Editing Users - Continued
	- 3. Edit User Information
		- $\bullet$ Update email

to the macrophone constant of the modernies in print the industry of movement and project the modernies of the state of the state and the filler con-

- •Change user roles
- 4. Delete User Information

Only Facility Admins can perform these functions

## **III. Adding/Editing Users - Continued** Edit User Information

**State of New Jersey** 

Department of Health and Senior Services Patient Safety Reporting System

**Logged in as: sfacility** 

**EW JERSEY** 

DEPARTMENT HEALTH **SENIOR SERVICES** 

Home Add Event View Events Resources

**User Maintenance** 

**User**\Facility Maintenance

- . This screen is used for maintaining users and facilities
- Create New User

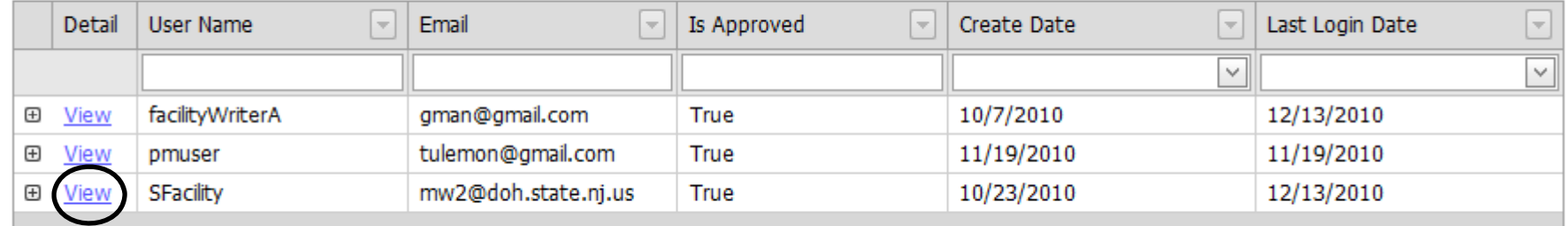

#### **Department of Health and Senior Services**

P.O. Box 360, Trenton, NJ 08625-0360 Phone: (609) 633-7759 Confidential Fax: (609) 984-7707

## III. Adding/Editing Users - Continued Edit User Information

**State of New Jersey** 

Department of Health and Senior Services Patient Safety Reporting System

Logged in as: sfacility

EW JERSEY

**DEPARTMENT SENIOR SERVICES** 

> Home **Add Event View Events** Resources **User Maintenance**

**User Information** 

#### **Roles:**

to the macrophone constant of the modernies in print the industry of movement and project the modernies of the state of the state and the filler con-

#### $\sqrt{}$  facAdmin

#### **Main Info:**

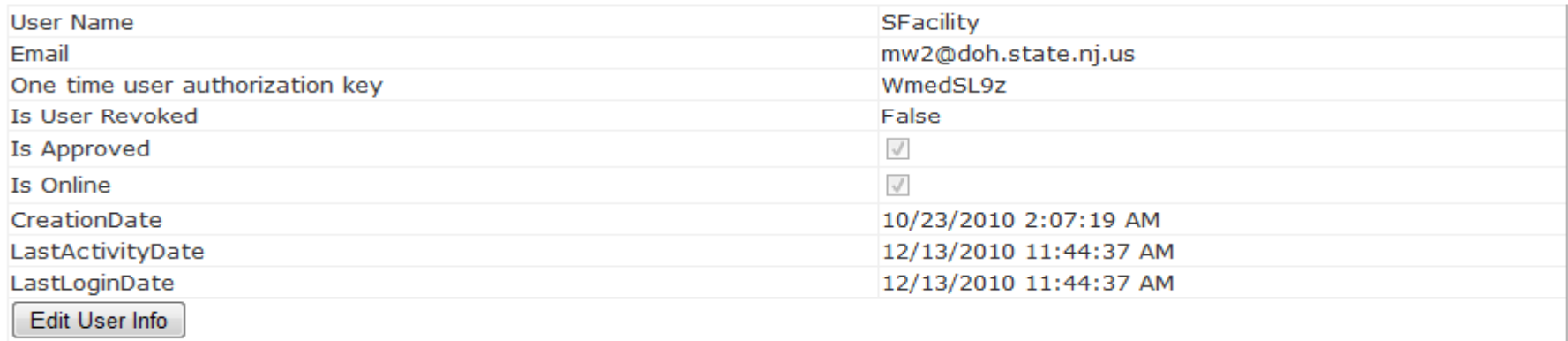

Return

## **III.** Adding/Editing Users - Continued Edit User Information

to the macrophone constant of the modernies in print the industry of movement and project the modernies of the state of the state and the filler con-

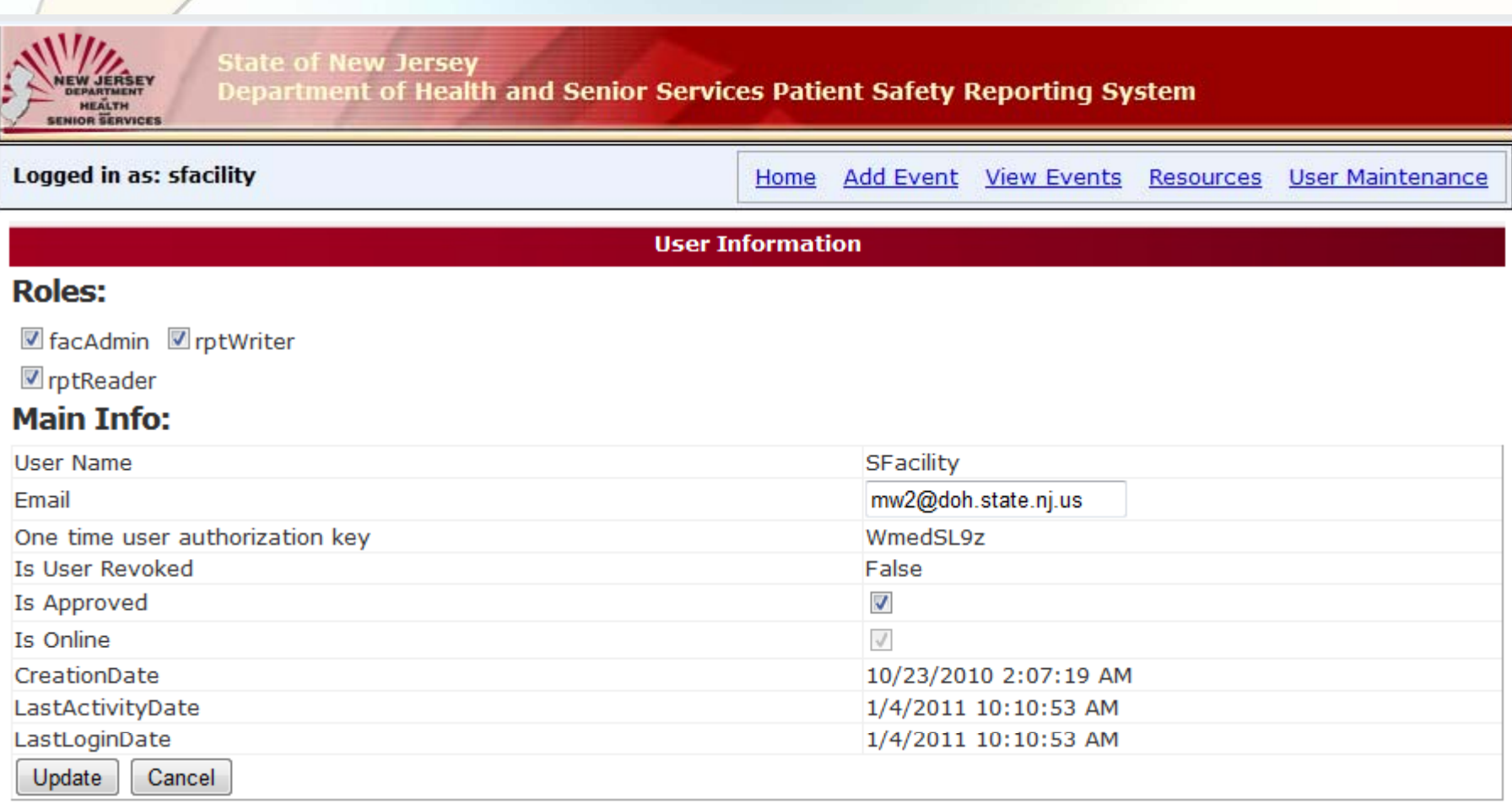

Return

- 1. ALL users must register on "myNewJersey" network
- 2. Two admin users (the Patient Safety Liaisons) created by Patient Safety for each facility

to the macrophone constant of the modernies in print the industry of movement and project the modernies of the state of the state and the filler con-

3. Facility admin users can create additional users

Patient Safety Reporting System Next Module

- 1. Preparing to enter an Event
- 2. Entering an Event

to the macrophone constant of the modernies in print the industry of movement and project the modernies of the state of the state and the filler con-

3. Patient Safety Review of Event and Communication